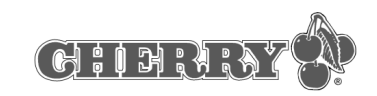

## Cherry Power WheelMouse wireless optical

## Instructions

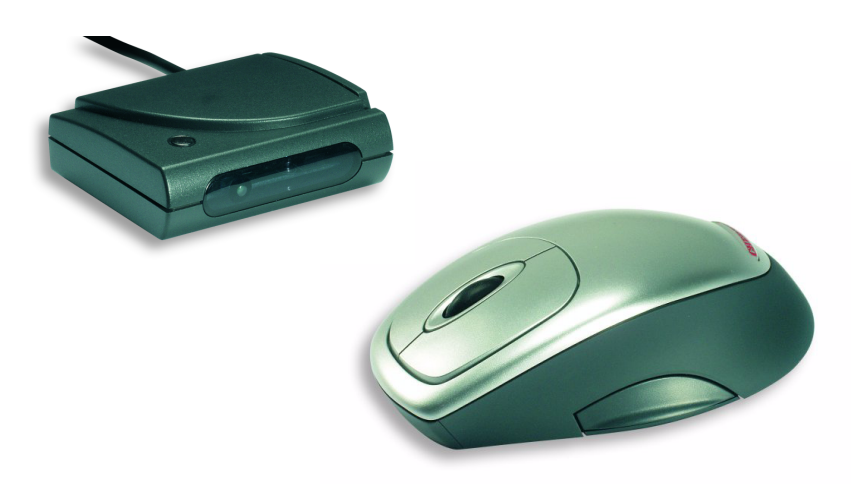

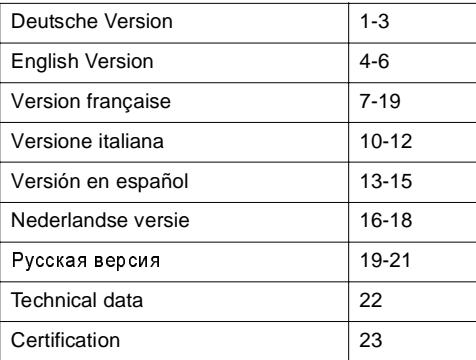

644-0272.00 March 2002

## Deutsche Version

#### 1 Allgemeiner Anwenderhinweis

Cherry optimiert seine Produkte ständig im Zuge der Entwicklung von neuen Technologien. Technische Änderungen behalten wir uns deshalb vor. Die Ermittlung der Zuverlässigkeit sowie die Definition von technischen Angaben erfolgt gemäß Cherry-interner Prüfung, um international anerkannte Vorschriften bzw. Normen zu erfüllen. Davon abweichende Anforderungen können durch gegenseitige Zusammenarbeit erfüllt werden. Unsachgemäße Behandlung, Lagerung und äußere Einflüsse können zu Störungen und Schäden im Einsatz führen. Wir übernehmen keinerlei Gewährleistung, falls unser Produkt anwenderseitig verändert wird und haften nicht im Falle unbefugter Veränderungen. Alle Reparaturen müssen durch Cherry oder eine offiziell berechtigte Person oder Organisation durchgeführt werden. Bei unsachgemäßem Austausch der optional eingesetzten Lithiumbatterie besteht Explosionsgefahr! Etwaige Schadensersatzansprüche gegen Cherry oder seine eingesetzten Vertreter – gleich aus welchem Rechtsgrund (einschließlich streßbedingte körperliche Schäden) sind ausgeschlossen, soweit uns nicht Vorsatz oder Nichtbeachtung gültiger Produkthaftungsbestimmungen trifft. Die vorliegende Bedienungsanleitung ist nur gültig für das mitgelieferte Produkt.

Weitere Informationen darüber sind bei den jeweiligen Cherry Distributoren oder direkt über die Cherry GmbH erhältlich.

#### 2 Informationen auf Papier und online

Informationen zur Inbetriebnahme, Bedienung und Konfiguration der **Cherry Power WheelMouse wireless optical** erhalten Sie zum Teil in der vorliegenden Kurzanleitung, zum Teil in einer Online-Version (als kontextsensitive Hilfe und als eine elektronische Bedienungsanleitung). Bitte beachten Sie dort auch die Lizenzvereinbarungen und die allgemeinen Anwenderhinweise zu unserem Produkt.

Die Aufteilung der Informationen erfolgt nach folgenden Kriterien:

• Die kontextsensitive Hilfe bietet Ihnen Informationen an den Stellen, an denen Sie diese benötigen; wenn Sie die Dokumentation den-

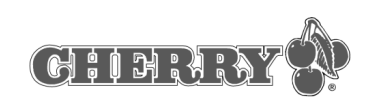

noch auf Papier lesen möchten, können Sie die elektronische Bedienungsanleitung (CD-ROM | Manual) aufrufen und die gewünschten Inhalte ausdrucken.

• Dadurch, dass wir Ihnen nur die wichtigsten Informationen auf Papier präsentieren, verringern wir den Papierverbrauch und leisten somit einen Beitrag zum Umweltschutz.

## 3 Vorteile der Cherry Power WheelMouse wireless optical

Sie können die **Cherry Power WheelMouse wireless optical** leicht installieren und konfigurieren. Folgende Merkmale und Funktionen machen die Arbeit mit der Maus effizient und bequem:

- Die Auflösung von bis zu 800 dpi erlaubt Ihnen präziseres Arbeiten.
- Ein optischer Sensor ersetzt die Kugel und macht das aufwendige Reinigen der Maus überflüssig.
- Mit dem Power Wheel können Sie bequem scrollen.
- Die Soft Touch-Oberfläche sorgt für ein angenehmes Betätigungsgefühl.
- Die Software bietet Ihnen die Möglichkeit, die vier Tasten der Maus individuell mit Funktionen zu belegen.
- Die kabellose Variante bietet mehr Bewegungsfreiheit bei der Bedienung der Maus.
- Durch die ergonomische Form liegt die Maus gut in der Hand.

## $\frac{1}{2}$ **Voraussetzung für eine optimale Nutzung**

Sie können die Leistung der Maus nur dann optimal nutzen, wenn Sie die Maus auf nicht spiegelnden Flächen benutzen.

## 4 Anschließen und Inbetriebnahme der Geräte

Der Empfänger der **Cherry Power WheelMouse wireless optical** wird mit einen USB-Stecker ausgeliefert. Mit dem USB-PS/2-Adapter können Sie

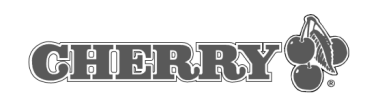

ihn auch an der PS/2-Buchse des PCs anschließen.

 $\circ$ Π

Wenn Sie den Empfänger mit Hilfe des Adapters an die PS/2-Buchse des PCs anschließen, müssen Sie den PC zuvor ausschalten.

An die USB-Buchse können Sie den Empfänger im laufenden Betrieb des PCs anschließen.

## $\prod_{i=1}^{n}$

Unter **Windows 95** und **Windows NT** können Sie die **Cherry Power WheelMouse wireless optical** nur mit Hilfe des USB-PS/2-Adapters nutzen, da **Windows 95** und **Windows NT** USB nicht unterstützen.

#### **So legen Sie die Batterien in die Cherry Power WheelMouse wireless optical ein**

- 1 Öffnen Sie das Batteriefach an der Unterseite der Maus.
- 2 Legen Sie die beiden mitgelieferten Batterien vom Typ AA in das Gehäuse ein.
- 3 Schließen Sie die Abdeckung.

# $\prod_{i=1}^{n}$

#### **Plazieren des Empfängers auf dem Schreibtisch**

Wenn Ihr Schreibtisch eine Oberfläche aus **Holz** hat, erreichen Sie optimale Empfangsbedingungen, indem Sie den Empfänger horizontal plazieren.

Wenn Ihr Schreibtisch eine Oberfläche aus **Metall** hat, erreichen Sie optimale Empfangsbedingungen, indem Sie den Empfänger vertikal plazieren. Dazu können Sie den Standfuß des Empfängers benutzen.

#### **So schließen Sie den Empfänger an Ihren PC an der USB-Buchse an**

1 Ermitteln Sie einen USB-Anschluss an der Rückseite Ihres PCs.

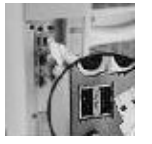

- 2 Entfernen Sie den USB-PS/2-Adapter vom USB-Stecker des Empfängerkabels.
- 3 Verbinden Sie den Stecker des Empfängers mit dem USB-Anschluss.

#### **So schließen Sie den Empfänger an Ihren PC an der PS/2-Buchse an**

1 Ermitteln Sie den runden 6-poligen PS/2-Mausanschluss an der Rückseite des PCs.

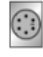

2 Verbinden Sie den PS/2-Stecker des USB-PS/2- Adapters mit der PS/2-Buchse des PCs.

#### **So aktivieren Sie die Signalübertragung zwischen dem Empfänger und der Maus**

- 1 Ermitteln Sie den Aktivierungs-Knopf auf dem Empfänger.
- 2 Drücken Sie den Knopf einige Sekunden lang. Die LED des Empfängers schaltet sich ein und leuchtet ca. eine Minute.
- 3 Ermitteln Sie den Aktivierungs-Knopf an der Unterseite der Maus.
- 4 Drücken Sie den Aktivierungs-Knopf mit Hilfe eines spitzen Gegenstandes, z. B. eines Kugelschreibers, einige Sekunden lang. Die LED des Empfängers schaltet sich aus. Die Maus ist betriebsbereit.

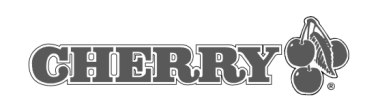

## 5 Installieren der Maus unter Windows 95/98/ME/NT4/2000

#### **So installieren Sie die Software unter Windows 98/ME/2000**

1 Legen Sie die mitgelieferte CD-ROM in Ihr CD-ROM-Laufwerk.

Die CD-ROM wird automatisch gestartet. Das Fenster **Cherry Power WheelMouse optical** wird geöffnet.

**- ODER -**

Wenn die CD-ROM nicht automatisch gestartet wird, wählen Sie im Windows Explorer **CD-ROM-Laufwerk | Software** und doppelklicken Sie mit der linken Maus-Taste auf die Datei **Setup.exe**.

Die Installation beginnt.

2 Bei automatischem Start der CD-ROM klicken Sie auf den Eintrag **Softwareinstallation starten**.

Abhängig von den Einstellungen Ihres Internet-Browsers haben Sie die Möglichkeit, die Datei zu speichern oder zu öffnen.

- Wählen Sie nach Möglichkeit die Option **Öffnen** und klicken Sie auf die Schaltfläche **OK**. Die Installation beginnt.
- Besteht nur die Option, die Datei zu speichern, dann brechen Sie den Dialog ab, wählen Sie im Windows Explorer **CD-ROM-Laufwerk | Software** und doppelklicken Sie mit der linken Maus-Taste auf die Datei **Setup.exe**. Die Installation beginnt.
- 3 Folgen Sie den Installationsanweisungen auf dem Bildschirm.

## 6 Bedienen der Maus

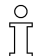

#### **Informationen zur Bedienung und Konfiguration der Maus**

Detaillierte Informationen zur Bedienung und Konfiguration der Maus entnehmen Sie der elektronischen Bedienungsanleitung (CD-ROM | Manual).

### 7 Support

Bei Problemen mit der Installation von Maus oder Software bieten wir Ihnen einen kostenlosen Support an.

Unter **http://support.cherry.de** erreichen Sie das CHERRY INTERNET SUPPORT SYSTEM (CISS). Dort können Sie Ihre Anfragen rund um die Uhr, sieben Tage in der Woche, direkt an uns übermitteln.

Sollten Sie über keinen Internet-Zugang verfügen, kontaktieren Sie uns bitte unter folgender Adresse oder Telefon- bzw. Faxnummer:

CHERRY GmbH Cherrystrasse 91275 Auerbach Hotline: Tel. +49(0)9643-18-206 Fax: +49(0)9643-18-545

Wir stehen Ihnen Mo-Do von 07:15 bis 16:00 Uhr und Fr von 07:15 bis 13:30 Uhr zur Verfügung.

## English Version

### 1 General User Information

Cherry optimizes its products constantly to keep up with new developments in technology. This is why we reserve the right to make technical changes. The determination of reliability and the definition of technical data is carried out in accordance with internal Cherry testing, in order to fulfil internationally recognized regulations and standards. Additional requirements can be met in collaboration with customers. Improper handling, storage and external influences can lead to faults and damage during use. We assume no liability if our product is modified by the user and are not liable in the case of unauthorized modifications. All repairs are to be made through Cherry or an officially authorized person or organization. Danger of explosion is present if the optional lithium battery is replaced in an improper manner! Claims for compensation against Cherry or its authorized representatives – on whatever legal grounds (including physical injuries due to stress) – are excluded insofar as deliberate negligence on our part or improper observation of valid product liability regulations is not pertinent. These operating instructions are only valid for the product enclosed.

Additional information can be obtained from your respective Cherry distributor or directly from Cherry GmbH.

## 2 Printed and online information

Information on the setup, operation and configuration of the **Cherry Power WheelMouse wireless optical** is contained partially in these quick-start instructions and partially in an online version (as a context-sensitive help function and as electronic operating instructions). Please also observe the license agreement and general user information on our product included therein. The information is presented according to the

following criteria: • The context-sensitive help provides you with information where you need it; however, should you wish to read the documentation in printed form, you can call up the electronic operating

instructions (CD-ROM | Manual) and print out

- CHINRIA<sup>Y</sup>
- By presenting only the most essential information on paper, we are reducing the unnecessary use of paper and thus making our contribution towards environmental protection.

## 3 Advantages of the Cherry Power WheelMouse wireless optical

You can install and configure the **Cherry Power WheelMouse wireless optical** easily. The following features and functions make working with the mouse efficient and comfortable.

- The resolution of up to 800 dpi allows precise working.
- An optical sensor replaces the ball and makes troublesome cleaning of the mouse superfluous.
- The Power Wheel allows you to scroll comfortably.
- The Soft Touch interface ensures a pleasant operating feeling.
- The software allows you to assign functions individually to the four mouse buttons.
- The wireless variant offers more freedom of movement when handling the mouse.
- The ergonomic form ensures that the mouse lies well in your hand.

# $\frac{1}{2}$

#### **Prerequisite for optimal use**

You can only use the mouse functionality optimally, if you do not use the mouse on reflecting surfaces.

## 4 Connecting and starting-up the devices

The receiver of the **Cherry Power WheelMouse wireless optical** is supplied with a USB connector. You can also connect it to the PS/2 port of the PC by means of the USB-PS/2 adapter.

the contents.

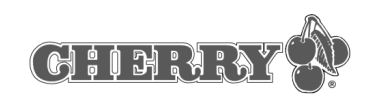

## $\frac{1}{2}$ You must first switch off the PC if you connect the receiver to the PS/2 port of the PC by means of the

adapter. You can connect the receiver to the USB port of

the PC while the PC is running.

## $\prod$

Under **Windows 95** and **Windows NT** you can only use the **Cherry Power WheelMouse wireless optical** by means of the USB-PS/2 adapter, since **Windows 95** and **Windows NT** do not support USB.

#### **To insert the batteries into the Cherry Power WheelMouse wireless optical**

- 1 Open the battery compartment on the underside of the mouse.
- 2 Insert the two included batteries, type AA, into the housing.
- 3 Close the cover.

# $\mathbb T$

#### **Positioning the receiver on the desk**

If your desk has a **wooden** surface, you can achieve optimal receipt conditions by positioning the receiver horizontally.

If your desk has a **metal** surface, you can achieve optimal receipt conditions by positioning the receiver vertically. You can use the base of the receiver to this purpose.

#### **To connect the receiver to your PC via the USB port**

1 Locate a USB port on the rear of your PC.

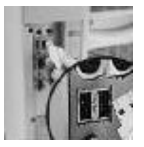

- 2 Remove the USB-PS/2 adapter from the USB connector of the receiver cable.
- 3 Connect the receiver connector with the USB port.

#### **To connect the receiver to your PC via the PS/2 port**

1 Locate the round 6-pin PS/2 mouse port on the rear of your PC.

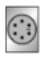

2 Connect the PS/2 connector of the USB-PS/2 adapter with the PS/2 port of the PC.

#### **To activate the signal transfer between the receiver and the mouse**

- 1 Locate the activation button on the receiver.
- 2 Press the button for a few seconds. The LED of the receiver is activated and lights up for approx. one minute.
- 3 Locate the activation button on the underside of the mouse.
- 4 Use a pointed object, e.g. a ballpoint pen, to press the activation button for a few seconds. The LED of the receiver extinguishes. The mouse is ready to operate.

## 5 Installing the mouse under Windows 95/98/ME/NT4/2000

#### **To install the software under**

#### **Windows 98/ME/2000**

1 Place the enclosed CD-ROM in your CD-ROM drive.

The CD-ROM starts automatically. The **Cherry Power WheelMouse optical** window is opened. **-OR-**

If the CD-ROM does not start automatically, select **CD-ROM drive | Software** in the Explorer and double-click with the left mouse button on the file **Setup.exe**. Installation begins.

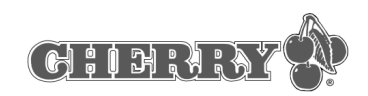

2 If the CD-ROM starts automatically, click on the entry **Start software installation**.

Depending on the settings of your Internet Browser you can save or open the file.

- If possible, select the option **Open** and click on the **OK** command button. Installation begins.
- If only the option to save the file exists, cancel the dialog box, select **CD-ROM drive | Software** in the Windows Explorer and doubleclick with the left mouse button on the file **Setup.exe**. Installation begins.
- 3 Follow the installation instructions on the screen.

## 6 Operating the mouse

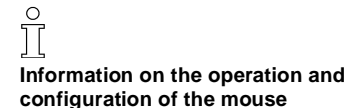

Detailed information on operating and configuring the mouse is contained in the electronic operating instructions (CD-ROM | Manual).

## 7 Support

We offer a free support service in order to help you with any problems you may encounter in the installation of the mouse or the software.

Under **http://support.cherry.de**, you can contact the CHERRY INTERNET SUPPORT SYSTEM (CISS). There you can submit your questions to us directly around the clock and seven days a week.

If you do not have an Internet connection, please contact us at the following address or under the following telephone or fax numbers:

CHERRY GmbH **Cherrystrasse** D-91275 Auerbach Hotline:

Tel.: +49(0)9643-18-206 Fax: +49(0)9643-18-545

We are available to help you Monday to Thursday from 07:15:00 AM to 16:00 and Friday from 07:15:00 AM to 13:30.

## Version française

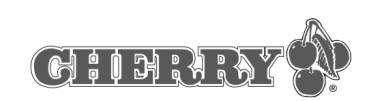

## 1 Indication générale pour l'utilisateur

Cherry optimise ses produits en permanence dans le cadre de l'évolution de nouvelles technologies. Nous nous réservons pour cette raison le droit de procéder à des modifications techniques. La détermination de la fiabilité ainsi que la définition d'indications techniques se font suivant contrôle interne de Cherry, afin de répondre aux prescriptions et normes internationalement reconnues. Les exigences qui s'en écartent peuvent être réalisées par collaboration mutuelle. La manipulation ou le stockage inappropriés ainsi que des influences extérieures peuvent conduire à des dérangements et dommages lors de l'utilisation. Nous déclinons toutes prestations de garantie si notre produit est modifié par l'utilisateur et nous déclinons toute responsabilité dans le cas de modifications non autorisées. Toutes les réparations doivent être effectuées par Cherry ou une personne ou organisation officiellement habilitée. Danger d'explosion en cas de remplacement incorrect des piles au lithium utilisées en option! Toutes revendications de dédommagement vis-à-vis de Cherry ou de ses représentants – quelle qu'en soit la raison (y compris dommages corporels dus au stress) sont exclues, sauf en cas d'intention délictueuse ou de non-respect de clauses valables de responsabilité de produit. Le présent mode d'emploi est uniquement valable pour le produit fourni. Des informations plus détaillées à ce sujet sont disponibles auprès des distributeurs Cherry respectifs ou directement auprès de Cherry GmbH.

## 2 Informations sur papier et en version électronique

Vous recevez les informations concernant la mise en service, la manipulation et la configuration de la souris **Cherry Power WheelMouse wireless optical** en partie sur la feuille en annexe et en partie dans une version électronique (sous forme d'une aide contextuelle et d'un mode d'emploi électronique). Veuillez également tenir compte des licences ainsi que des informations générales destinées à l'utilisateur.

Les informations sont présentées selon les critères suivants:

- L'aide contextuelle vous offre des informations aux endroits auxquels vous en avez besoin; si vous désirez malgré tout lire la documentation sur papier, vous pouvez appeler le mode d'emploi électronique (CD-ROM/Manuels) et imprimer les parties qui vous intéressent.
- En vous donnant seulement les informations essentielles sur papier, nous réduisons ainsi la consommation de feuilles et contribuons à la protection de l'environnement.
- 3 Avantages de la souris Cherry Power WheelMouse wireless optical

La souris **Cherry Power WheelMouse wireless optical** se laisse facilement installer et configurer. Les caractéristiques et fonctions suivantes rendent le travail avec la souris efficient et confortable:

- La résolution de jusqu'à 800 ppp vous permet un travail précis.
- Un capteur optique remplace la boule et supprime la nécessité de nettoyer la souris.
- La roulette Power Wheel vous permet de faire défiler confortablement.
- La surface Soft Touch donne une sensation agréable au contact.
- Le logiciel vous offre la possibilité d'attribuer individuellement des fonctions aux quatre boutons de la souris.
- La version sans fil offre une liberté de mouvement accrue pour la manipulation de la souris.
- Grâce à sa forme ergonomique, la souris tombe bien dans la main.

## Π **Conditions pour une utilisation optimale**

 $\Omega$ 

Vous ne pouvez utiliser la souris de manière optimale que si vous utilisez la souris sur des surfaces non réfléchissantes.

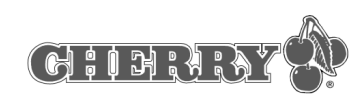

## 4 Raccordement et mise en service des appareils

Le récepteur de la souris **Cherry Power WheelMouse wireless optical** est livré avec un connecteur USB. Avec l'adaptateur USB-PS/2, vous pouvez également le raccorder à la douille PS/2 du PC.

 $\circ$ π

Si vous raccordez le récepteur à l'aide de l'adaptateur à la douille PS/2 du PC, vous devez d'abord mettre le PC hors service.

Vous pouvez raccorder le récepteur à la douille USB pendant le fonctionnement du PC.

# $\hat{\vec{\Pi}}$

Sous **Windows 95** et **Windows NT**, vous ne pouvez utiliser la souris **Cherry Power WheelMouse wireless optical** qu'à l'aide de l'adaptateur USB- PS/2, vu que **Windows 95** et **Windows NT** ne supportent pas l'USB.

#### **Pour mettre les piles en place dans la souris Cherry Power WheelMouse wireless optical, procédez comme suit**

- 1 Ouvrez le compartiment à piles situé à la face inférieure de la souris.
- 2 Placez les deux piles fournies de type AA dans le boîtier.
- 3 Fermez le couvercle.

## $\circ$ Π

## **Placez le récepteur sur le bureau**

Si votre bureau a une surface en **bois**, vous obtiendrez des conditions de réception optimales en plaçant le récepteur à l'horizontale.

Si votre bureau a une surface **métallique**, vous obtiendrez des conditions de réception optimales en plaçant le récepteur à la verticale. A et effet, vous pouvez utiliser le socle du récepteur.

#### **Procédez comme suit pour raccorder le récepteur à votre PC via le connecteur USB**

1 Trouvez un connecteur USB à l'arrière de votre PC.

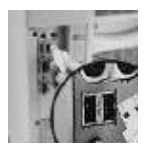

- 2 Enlevez l'adaptateur USB-PS/2 de la fiche USB du câble du récepteur.
- 3 Connectez la fiche du récepteur au connecteur USB.

#### **Procédez comme suit pour raccorder le récepteur à votre PC via le raccord PS/2**

1 Trouvez le raccord rond PS/2 à 6 pôles pour souris à l'arrière de votre PC.

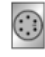

2 Connectez la fiche PS/2 de l'adaptateur USB-PS/2 à la douille PS/2 du PC.

#### **Procédez comme suit pour activer la transmission du signal entre le récepteur et la souris**

- 1 Repérez le bouton d'activation sur le récepteur.
- 2 Appuyez sur le bouton pendant quelques secondes.

La LED du récepteur s'allume et reste allumée pendant env. une minute.

- 3 Repérez le bouton d'activation à la face inférieure de la souris.
- 4 Appuyez sur le bouton d'activation à l'aide d'un objet pointu, p. ex. un stylo à bille, pendant quelques secondes.

La LED du récepteur s'éteint. La souris est prête à fonctionner.

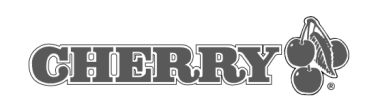

## 5 Installation de la souris sous Windows 95/98/ME/NT4/2000

**Procédez comme suit pour installer le logiciel sous Windows 98/ME/2000**

1 Introduisez le CD Cherry d'accompagnement dans votre lecteur de CD-ROM.

Le CD-ROM démarre automatiquement. La fenêtre **Cherry Power WheelMouse optical** s'ouvre.

**- OU -**

Si le CD-ROM ne démarre pas automatiquement, sélectionnez le dossier **lecteur de CD-ROM | Software** dans l'Explorateur Windows et faites un double clic avec la touche de gauche de la souris sur le fichier **Setup.exe**.

L'installation commence.

2 Si le CD-ROM démarre automatiquement, cliquez sur l'entrée **Lancer l'installation du logiciel**.

En fonction des réglages de votre navigateur Internet, vous avez la possibilité d'enregistrer le fichier ou de l'ouvrir.

- Sélectionnez si possible l'option **Ouvrir** et cliquez sur le bouton de commande **OK**. L'installation commence.
- Si seule l'option Enregistrer le fichier est disponible, coupez le dialogue et sélectionnez le dossier **lecteur de CD-ROM | Software** dans l'Explorateur Windows et faites un double clic avec la touche de gauche de la souris sur le fichier **Setup.exe**. L'installation commence.
- 3 Suivez les instructions d'installation à l'écran.

6 Commande de la souris

# $\prod_{i=1}^{n}$

#### **Informations de commande et de configuration de la souris**

Vous trouverez des informations détaillées concernant la commande et la configuration de la souris dans le mode d'emploi électronique (CD-ROM | Manuels).

## 7 Assistance

En cas de problèmes lors de l'installation de la souris ou du logiciel, nous vous offrons une assistance gratuite.

Vous pouvez contacter le "Cherry Internet Support System" (CISS) à l'adresse Internet suivante: **http://support.cherry.de**. Vous pourrez ainsi nous transmettre directement vos questions 7 jours sur 7 et 24 h sur 24.

Si vous ne disposez pas d'un accès Internet, veuillez nous contacter à l'adresse suivante ou au numéro de téléphone ou de fax suivant:

CHERRY GmbH Cherrystrasse 91275 Auerbach

Ligne d'assistance:

Tel. +49(0)9643-18-206 Fax: +49(0)9643-18-545

Nous sommes à votre disposition Lu-Je de 07:15 à 16:00 heures et le Ve de 07:15 à 13:30 heures.

## Versione italiana

#### 1 Avvertenze generali per l'utente

Cherry ottimizza costantemente i suoi prodotti nel corso dello sviluppo di nuove tecnologie. Ci riserviamo pertanto di apportare modifiche tecniche. L'analisi dell'affidabilità e la definizione di specifiche tecniche avvengono conformemente al controllo interno Cherry al fine di soddisfare prescrizioni e norme internazionalmente riconosciute. I requisiti che si differenziano da esse possono essere presi in considerazione per mezzo di una collaborazione reciproca. Il trattamento scorretto, l'immagazzinamento inadeguato ed influenze esterne possono causare anomalie durante l'uso. Escludiamo qualsiasi garanzia qualora il nostro prodotto venga modificato dall'utente e non rispondiamo in caso di modifiche arbitrarie e non autorizzate. Ogni riparazione deve essere eseguita dalla Cherry o da una persona o organizzazione ufficialmente autorizzata. La sostituzione scorretta della batteria al litio opzionale comporta il pericolo di esplosione! È esclusa qualsiasi rivendicazione di risarcimento danni nei confronti della Cherry o dei suoi rappresentanti per qualsiasi ragione giuridica (comprese le lesioni corporee dovute allo stress), qualora la nostra responsabilità non sia dovuta a premeditazione o ad inosservanza della legge sulla responsabilità sul prodotto. Le presenti istruzioni di servizio sono valide solo per il prodotto fornito insieme ad esse.

Ulteriori informazioni possono essere richieste ai distributori Cherry o direttamente alla Cherry GmbH.

### 2 Informazioni stampate ed online

Informazioni sulla messa in servizio e sulla configurazione del **Cherry Power WheelMouse wireless optical** sono contenute in parte nella presente guida rapida ed in parte in una versione online (sotto forma di aiuto sensitivo del contesto e di istruzioni per l'uso elettroniche). Si prega di osservare anche le condizioni di licenza e le avvertenze generali per l'utente sul nostro prodotto lì contenute.

Le informazioni sono state strutturate sulla base dei seguenti criteri:

L'aiuto sensitivo del contesto offre informazioni sui punti in cui vengono richieste; se tuttavia si

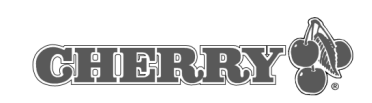

desidera leggere la documentazione stampata, si possono richiamare le istruzioni per l'uso elettroniche (CD-ROM | Manual) e stampare le pagine necessarie.

• Il presentare sotto forma stampata solo le informazioni più importanti riduce il consumo di carta e consente di dare un contributo alla salvaguardia dell'ambiente.

## 3 Vantaggi offerti dal Cherry Power WheelMouse wireless optical

Il **Cherry Power WheelMouse wireless optical** può essere installato e configurato facilmente. L'uso del mouse viene reso efficiente e comodo dalle seguenti caratteristiche e funzioni:

- la risoluzione massima di 800 dpi consente operazioni precise;
- un sensore ottico sostituisce la sferetta e rende superflua la complicata pulizia del mouse;
- lo scorrimento di documenti è semplificato dalla Power Wheel;
- la superficie Soft Touch assicura una piacevole sensazione;
- il software offre la possibilità di assegnare funzioni personalizzate ai quattro tasti del mouse.
- la variante senza cavo offre più libertà di movimenti nell'uso del mouse;
- la forma ergonomica del mouse si adatta bene alla mano.

## $\circ$ Π

#### **Presupposti per l'uso ottimale**

Le sue funzioni possono essere utilizzate in maniera ottimale se il mouse viene poggiato su una superficie non riflettente.

## 4 Collegamento e messa in servizio delle periferiche

Il ricevitore del **Cherry Power WheelMouse wireless optical** viene fornito con un connettore USB. Con l'adattatore USB-PS/2 si può collegare il ricevitore anche alla porta PS/2 del PC.

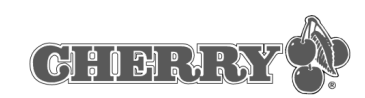

## $\frac{1}{2}$ Prima di collegare il ricevitore alla porta PS/2 del PC mediante l'adattatore è necessario spegnere il PC.

Il ricevitore può essere collegato alla porta USB anche se il PC è acceso.

# $\prod_{i=1}^{n}$

In ambiente **Windows 95** e **Windows NT**, il **Cherry Power WheelMouse wireless optical** può essere usato solo mediante l'adattatore USB - PS/2, in quanto **Windows 95** e **Windows NT** non supportano USB.

#### **Applicazione delle batterie nel Cherry Power WheelMouse wireless optical.**

- 1 Aprire il vano delle batterie sul lato inferiore del mouse.
- 2 Introdurre le due batterie di tipo AA fornite in dotazione nel vano.
- 3 Richiudere la copertura del vano.

## $\overline{\Pi}$

#### **Posizionamento del ricevitore sulla scrivania**

Se il piano della scrivania è di **legno**, la ricezione ottimale si ottiene posizionando il ricevitore orizzontalmente.

Se il piano della scrivania è di **metallo**, la ricezione ottimale si ottiene posizionando il ricevitore

verticalmente. Per farlo si può usare l'appoggio del ricevitore.

#### **Collegamento del ricevitore alla porta USB del PC**

1 Individuare una porta USB sul lato posteriore del PC.

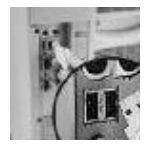

- 2 Togliere l'adattatore USB-PS/2 dal connettore USB del cavo del ricevitore.
- 3 Collegare il connettore del ricevitore alla porta USB.

#### **Collegamento del ricevitore alla porta PS/2 del PC**

1 Individuare l'attacco rotondo a 6 poli del mouse della porta PS/2 sul lato posteriore del PC.

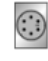

2 Collegare il connettore PS/2 dell'adattatore USB - PS/2 alla porta PS/2 del PC.

#### **Attivazione della trasmissione di segnali tra il ricevitore ed il mouse**

- 1 Localizzare il bottone di attivazione sul ricevitore.
- 2 Premere il bottone per qualche secondo. Il LED del ricevitore si accende e resta acceso per circa un minuto.
- 3 Localizzare il bottone di attivazione sul lato inferiore del mouse.
- 4 Per mezzo di un oggetto appuntito, ad esempio una penna a sfera, premere il bottone di attivazione per qualche secondo. Il LED del ricevitore si spegne. Ora il mouse è pronto all'uso.